# **Using Integrated Template**

IBM Application Runtime Expert for i

Document version: 1.0

To download the master version of this document, visit product home site: <http://www.ibm.com/systems/power/software/i/are/index.html>

### **Table of content**

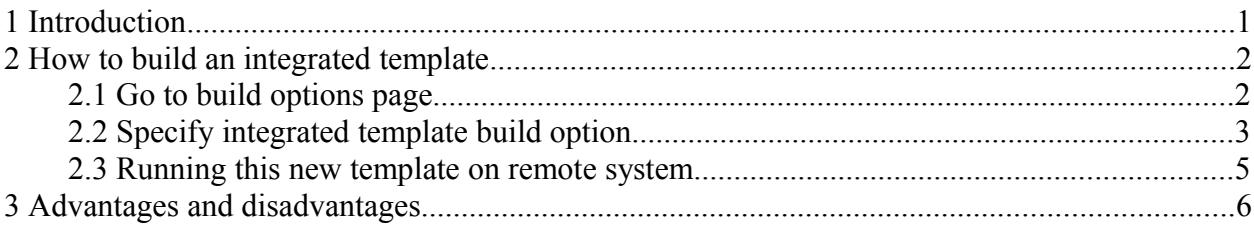

# **1 Introduction**

The IBM Application Runtime Expert for i (ARE) product is comprised of two main components. There is the product which comprises the ARE template editor (interface you use to actually create the templates) and the ARE core. The ARE core is shipped as part of the operating system. It is shipped and maintained via PTFs for SS1 option 3. This ARE core is delivered at no addition charge. Since there are two pieces to this product there are times that the ARE core code is up to date with the latest levels.

To keep the ARE core up to date, this requires that the remote systems all have the latest core PTF loaded and applied. At times this can be an unrealistic issue. There are many reasons that make it difficult for some systems to keep current. To solve this restriction, ARE provides another way to perform system check on remote system: **Integrated template**. The Integrated template means the template includes the ARE core and all attributes as defined by the template. When integrated template is used, ARE core PTF are NOT required on systems to be checked.

An integrated template bundles the ARE core runtime jars into the same physical jar as the template plugin and xml files are located. Makes for a single file for running ARE on the target system.

## **2 How to build an integrated template**

Package the ARE core runtime into the same jar file as the template verification files.

### **2.1 Go to build options page**

Once you have finished specifying ARE plugin options in a template, you are ready to build the template. There are some important options available to be configured under the 'Template build options' button. Figure 1 shows how to enter the build options page.

Home > Plugin Selection and Customization

#### **Plugin Selection and Customization**

Select and Customize Plugins For Template

Template name: MyTemplate9 2 Learn more...

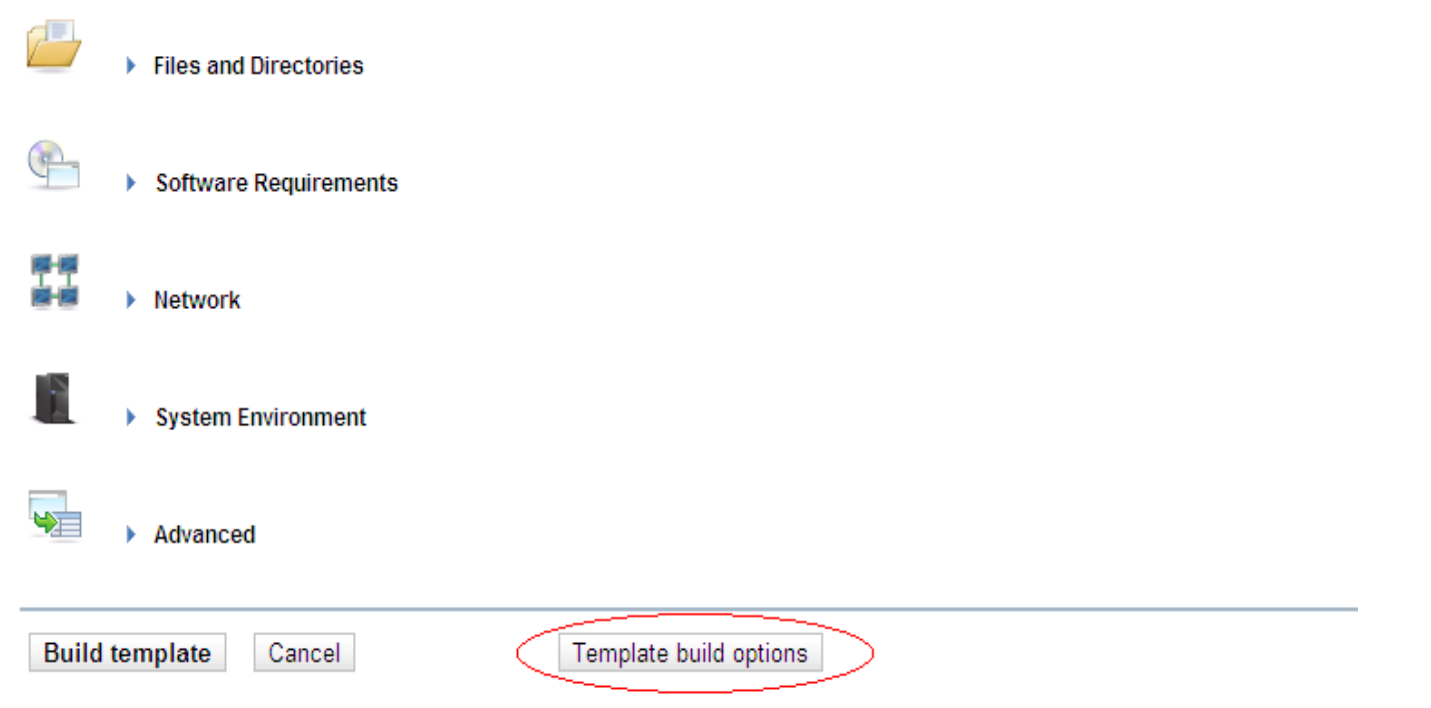

Figure 1: Template build options entry button

### **2.2 Specify integrated template build option**

Using Deployment Template Editor to build an integrated template is simple. Check the radio box of "Build template including the runtime core", as Figure 2 shows.

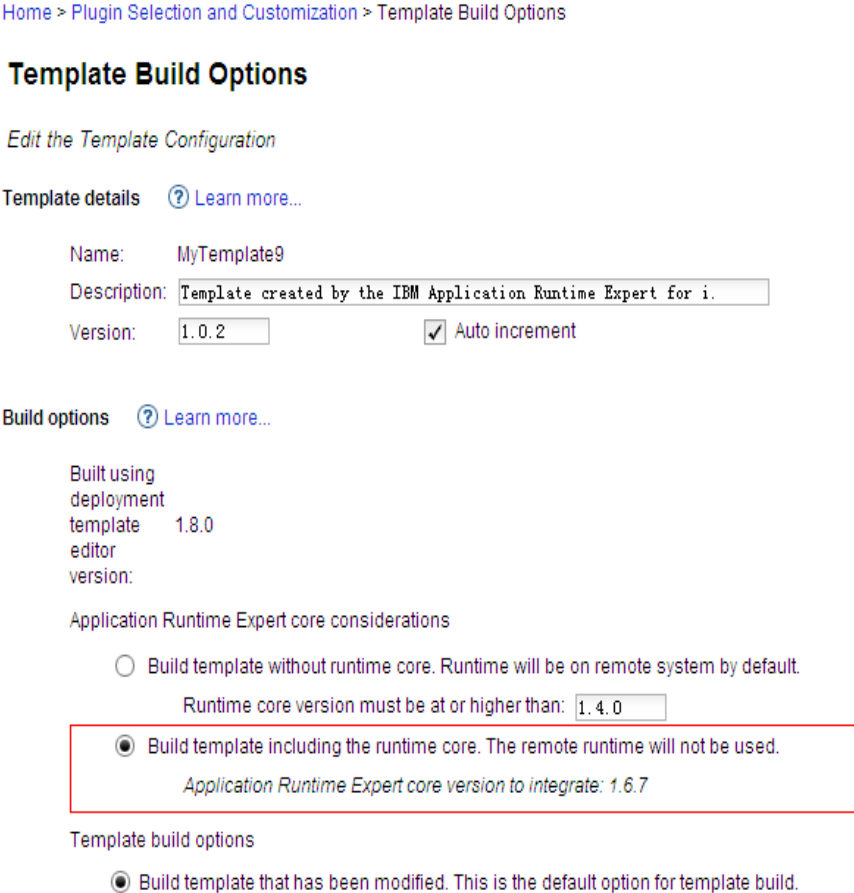

 $\bigcirc$  Select and rebuild plugins based on the contents of this system.

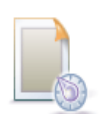

Figure 2: Specify build integrated template option

Select the 'Build template including the runtime core. The remote runtime will not be used' option to cause this template to be built with the runtime code packaged inside the template. After pressing OK button on the Template Build Options page, you will be taken to the Plugin selection and Customization page. Press the Build template button to build the template.

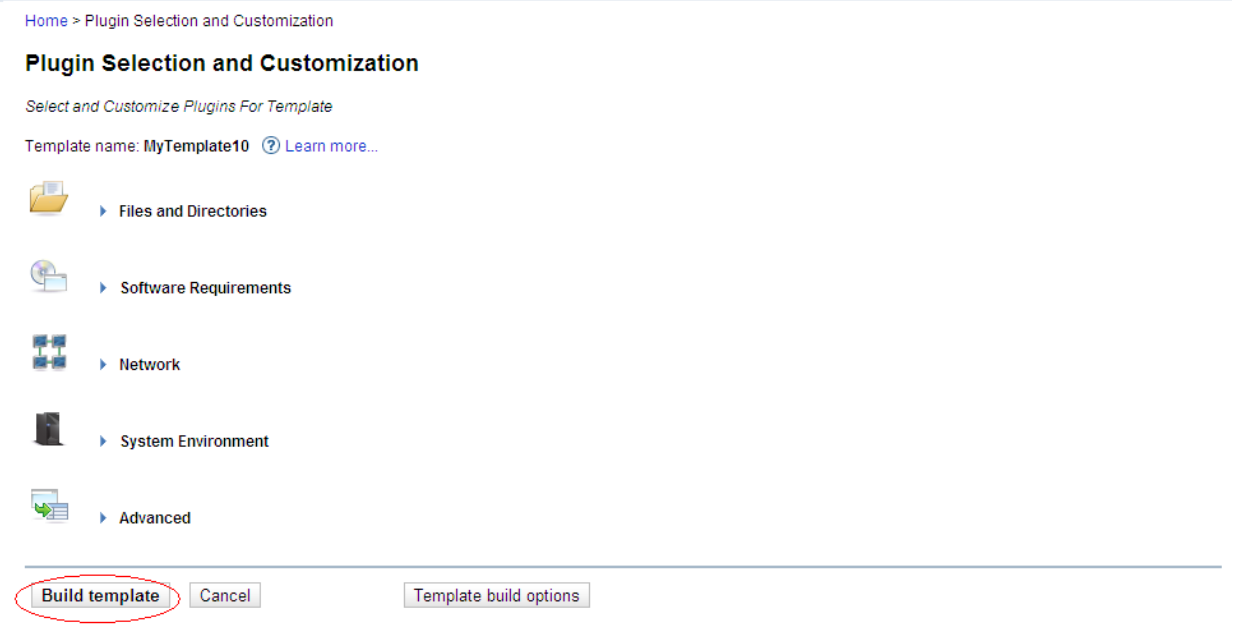

Figure 3: Press Build template button to build the template

After build template process is complete, the GUI returns to the Deployment Template Editor page.

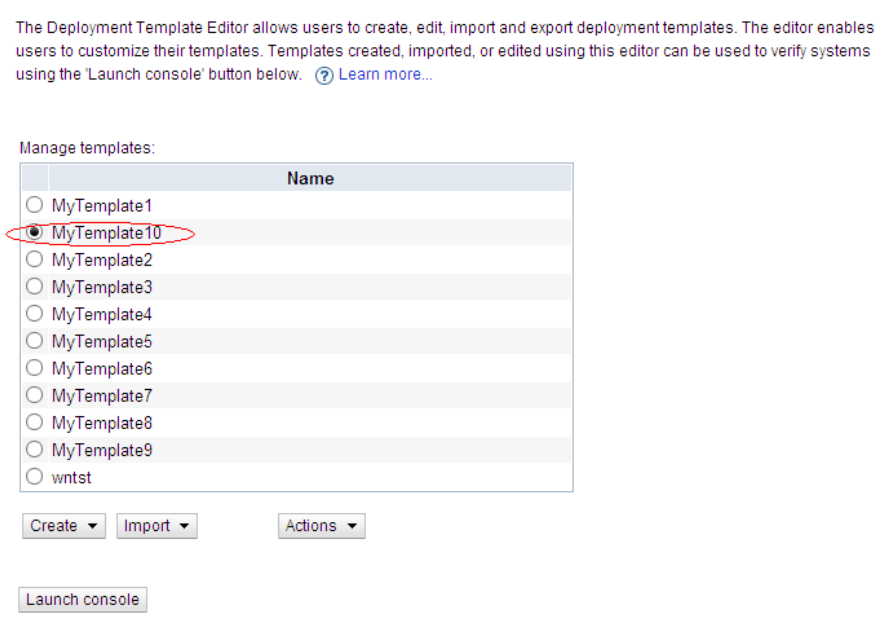

**Deployment Template Editor** 

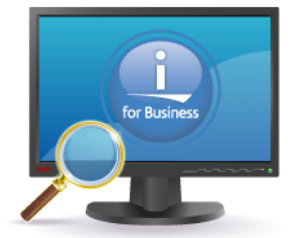

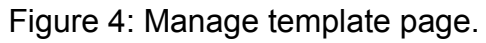

Now the new template 'MyTemplate10' can be run on systems that do not have ARE core PTF applied.

### **2.3 Running this new template on remote system**

There are 2 primary ways to run this template.

1. QSH on the remote system

Step 1: FTP or restore this newly created template on to the target system.

Step 2: Logon to your target system, and start Qshell:

**STRQSH** 

Step 3: Since integrated template contains the complete ARE core, you can NOT use the ARE script runARE.sh to run integrated template. Start integrated template as a typical Java™ Application, like this:

*java -jar /qibm/userdata/are/MyTemplate1.jar -outFile reportFile.txt*

2. From the ARE console interface

Integrated template can be used with ARE console, but it is NOT required to use integrated template in console. The console will automatically take care of templates and runs them on remote system in a smart way (After ARE GUI version 1.7.8).

To use the console:

- Click on the 'Launch console' button to launch the ARE console interface.
- Specify target systems with user names and passwords, user, password and this newly created ARE template.
- Click 'Verify systems' button

| Console                            |                                                                    |                                                                                                    |          |          |             |   |
|------------------------------------|--------------------------------------------------------------------|----------------------------------------------------------------------------------------------------|----------|----------|-------------|---|
|                                    |                                                                    | The IBM Application Runtime Expert for ills capable of verifying multiple IBM i systems using a deployment template created or imported using the deployment template |          |          |             |   |
| editor. (?) Learn more             |                                                                    |                                                                                                    |          |          |             |   |
|                                    |                                                                    |                                                                                                    |          |          |             |   |
| Groups:<br>Group                   | Systems to verify:                                                 |                                                                                                    |          |          |             |   |
| Group1<br>default1<br>Operations - |                                                                    | System name                                                                                                    | User ID  | Password | Template    |   |
|                                    | $\checkmark$                                                       | host1.com                                                                                                    | admin    | ******** | MyTemplate1 | × |
|                                    | ✓<br>V<br>$\checkmark$                                             | $has 2. can$                                                                                                    | admin    |          | MyTemplate2 | × |
|                                    |                                                                    | host3.com                                                                                                    | *DFTUSER |          | MyTemplate3 | × |
|                                    |                                                                    | localhost                                                                                                    | "DFTUSER |          | MyTemplate3 | × |
|                                    | Ramove.<br>Deselect all<br>Salaci ali<br>Runtime properties<br>Add |                                                                                                    |          |          |             |   |
|                                    |                                                                    |                                                                                                    |          |          |             |   |
|                                    | Note: Only selected systems will be verified.                      |                                                                                                    |          |          |             |   |
|                                    | Verify systems<br>View previous ceruits                            |                                                                                                    |          |          |             |   |

Figure 5: After clicking 'Launch Console' button, the ARE console interface is displayed.

## **3 Advantages and disadvantages**

The integrated template avoids PTF requirement on target system. This is useful in some cases, but it has some disadvantages, as well as some advantages.

#### **Advantages**

- Ensures all function within the template can be run on remote system regardless of the ARE core fix level.
- Provides a complete and consistent solution for ISVs or those that have systems that don't keep up to the latest service levels.

#### **Disadvantages**

- An integrated template has a bigger file size. Approximately 1 mega bytes.
- Because ARE core is built into the template, any new features, enhancements, and bug fixes will not be available for the template. You will need to rebuild this integrated template to pick up any fixes and enhancements for a new release of ARE core binaries.
- You need to start integrated template using the java command, rather than the runARE.sh script. This means that you may need to identify and specify a correct Java home, according to your system environment, if that's not set in your QSH environment. An example for using IBM J9 1.5:

*export JAVA\_HOME=/QOpenSys/QIBM/ProdData/JavaVM/jdk50/32bit*

<End of document>